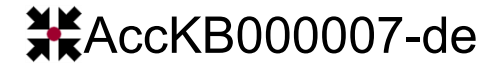

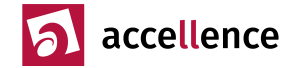

## **Routine-Rufe bei Mobotix-Kameras konfigurieren**

**Aufgabe:** Bei jeder installierten Kamera soll regelmäßig automatisch überprüft werden, ob die Übertragung der Alarmbilder zur Leitstelle noch funktioniert. Damit sollen Störungen im Netzwerk oder ein technischer Defekt des Videosystems zeitnah erkannt werden, damit sie rechtzeitig behoben werden können.

## **Systemumgebung:** IP-Kameras der Firma Mobotix

**Lösung:** In den Kameras kann konfiguriert werden, dass beispielsweise täglich oder stündlich eine Testmeldung per FTP Upload zur Leitstelle gesendet wird. EBÜS interpretiert ab Version 2.1 alle FTP-Übertragungen, in deren Dateipfad die Buchstabenfolge routinecall vorkommt, nicht als Alarm, sondern als Routineruf. Dabei ist es egal, ob die Buchstaben groß oder klein geschrieben werden (d.h., es ist nicht case sensitiv).

Dazu wird in der Mobotix-Kamera zuerst ein zusätzliches FTP-Profil mit dem Namen "RoutineCall" angelegt: In der Website der Mobotix-Kamera auf Admin Menu → Übertragungsprofile → FTP-Profile klicken. Dann ganz nach unten blättern und auf Neues Profil hinzufügen klicken. Dieses Profil folgendermaßen ausfüllen:

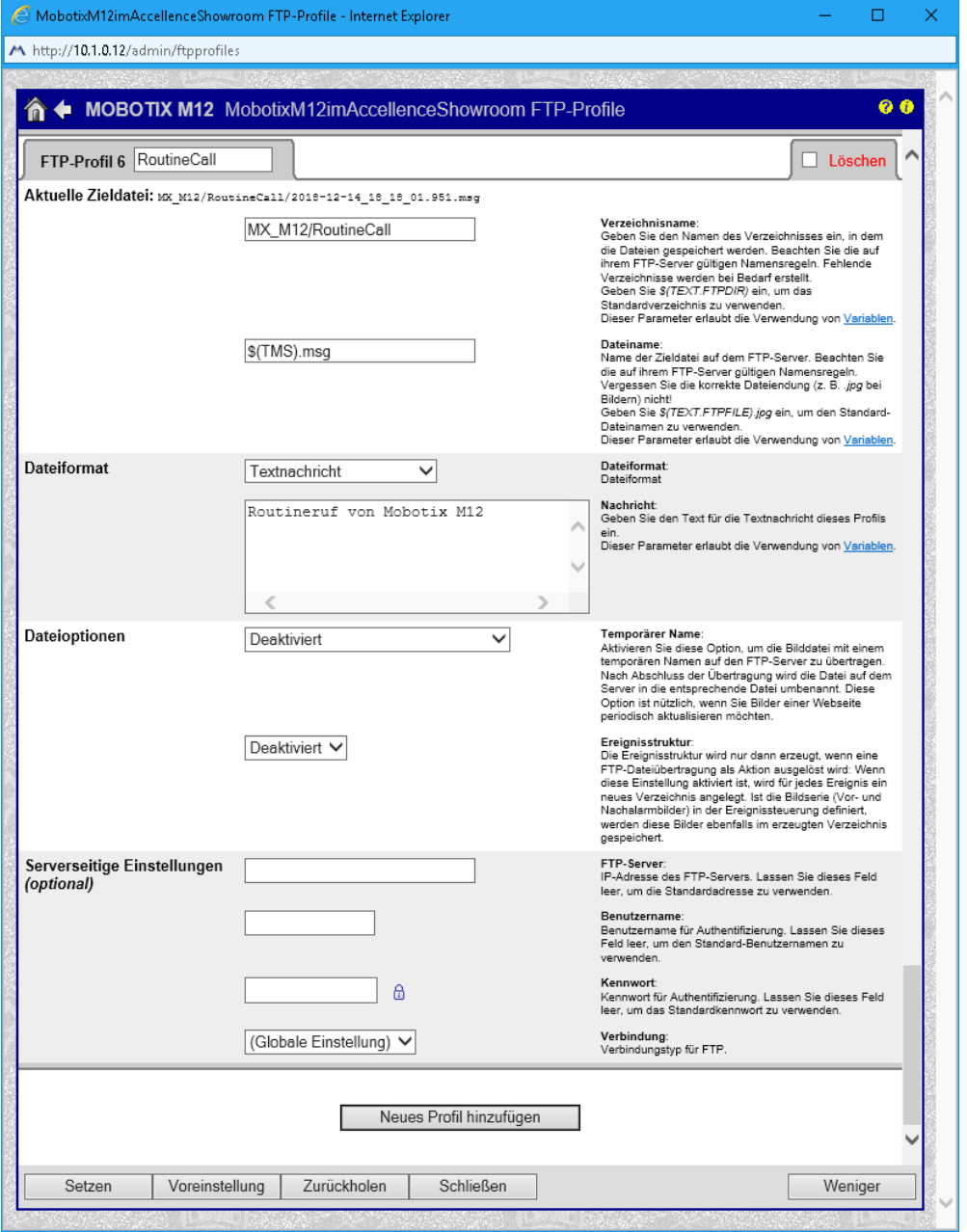

Der hier bei "Verzeichnisname" angegebene Pfad muss unterhalb des Pfades liegen, der für die "echten" Alarme konfiguriert wurde, damit der AlarmServer diesen Pfad überwacht und meldet

Accellence Technologies GmbH • Garbsener Landstr. 10 • D-30419 Hannover Tel. 0511 - 277.2400 • Fax 0511 - 277.2499 • E-Mail: [info@accellence.de](mailto:info@accellence.de) • Website: [www.accellence.de](http://www.accellence.de/)

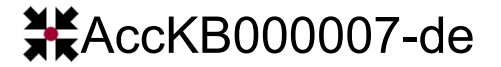

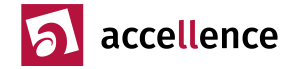

Anschließend in der Website der Mobotix-Kamera auf Setup Menu → Ereignissteuerung → Ereignis-Übersicht ganz nach unten blättern und Zeitereignisse: Periodisches Ereignis aktivieren und Periodisches Ereignis auf die gewünschte Intervallzeit konfigurieren, z.B.

3600 Sekunden für stündliche oder

86400 Sekunden für tägliche Routinerufe.

Anschließend in der Website der Mobotix-Kamera auf Setup Menu → Aktionsgruppen-Übersicht eine neue Gruppe mit dem Namen "RoutineCall" hinzufügen und in folgender Weise ausfüllen:

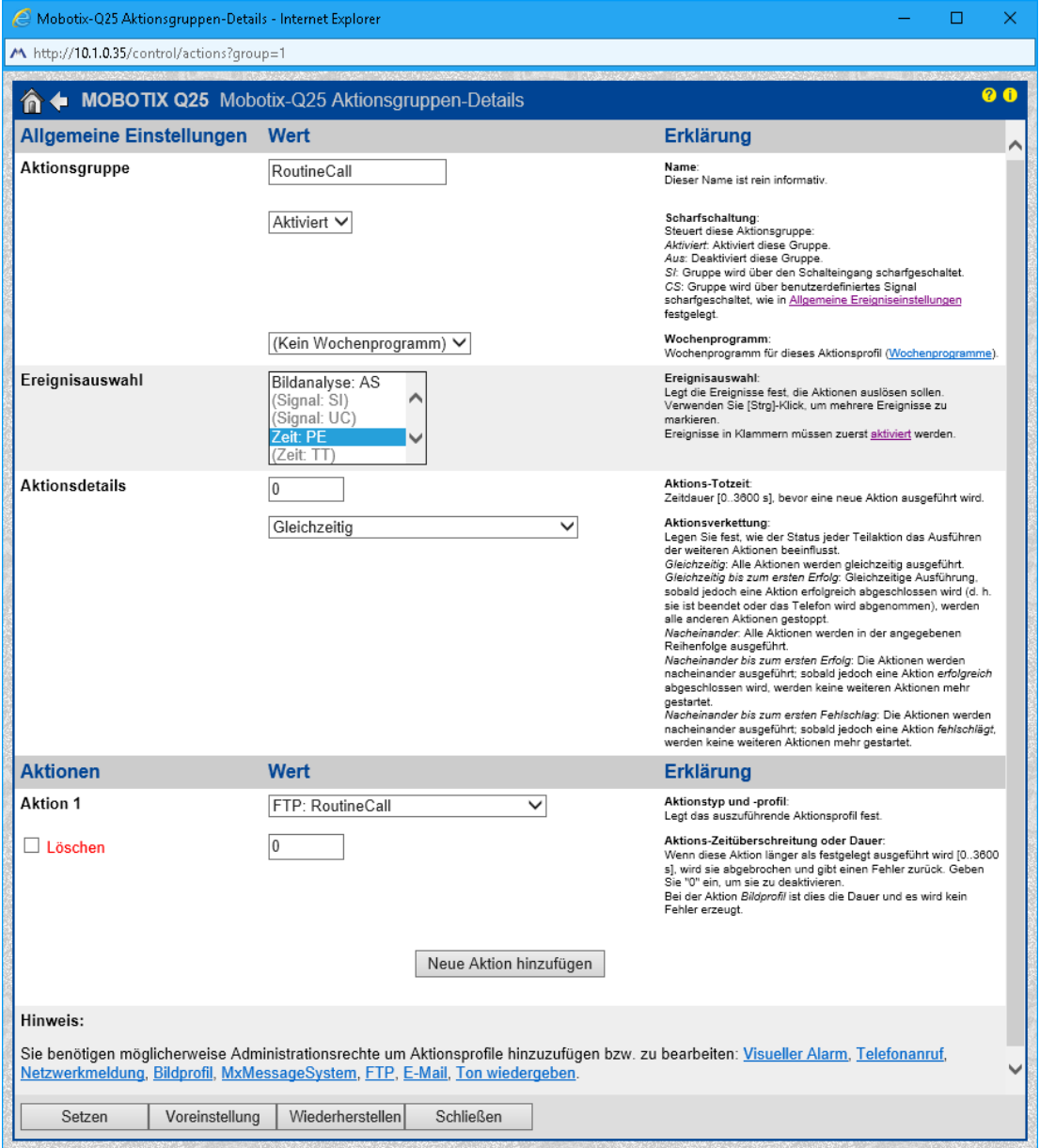

Nun auf dem FTP-Server in der Leitstelle prüfen, ob die konfigurierten FTP-Uploads dort korrekt eintreffen. Sollten die Routine-Rufe für längere Zeit ausbleiben, wird EBÜS einen gezielten Warnhinweis anzeigen. Auf diese Weise wird sichergestellt, dass Alarmbilder stets zuverlässig zur Leitstelle gelangen.

Statt FTP für die Routinemeldungen zu nutzen, kann zudem auch SMTP (E-Mail) genutzt werden. Die Anleitung zur Erstellung eines E-Mail-Profils ist im Dokument unter<https://www.ebues.de/doc/AccAlarmReceiverSMTP.pdf> zu finden. Dieses muss dann bei der Aktion in der Aktionsgruppe RoutineCall eingetragen werden.

**Gültigkeitsbereich:** Dieser Hinweis gilt für EBÜS ab Version 2.1.

Stand: 15.11.2023, Dipl.-Ing. Hardo Naumann

**AccKB... steht für die Knowledge Base (Wissensdatenbank) von accellence** Wir stellen Ihnen [hier](https://www.ebues.de/kb) kostenlos und unverbindlich nützliche Informationen zu vielen Themen bereit